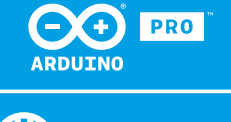

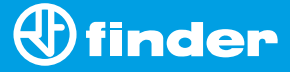

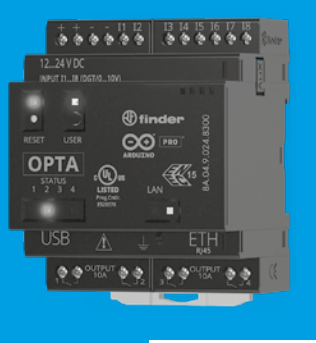

**8A.04**

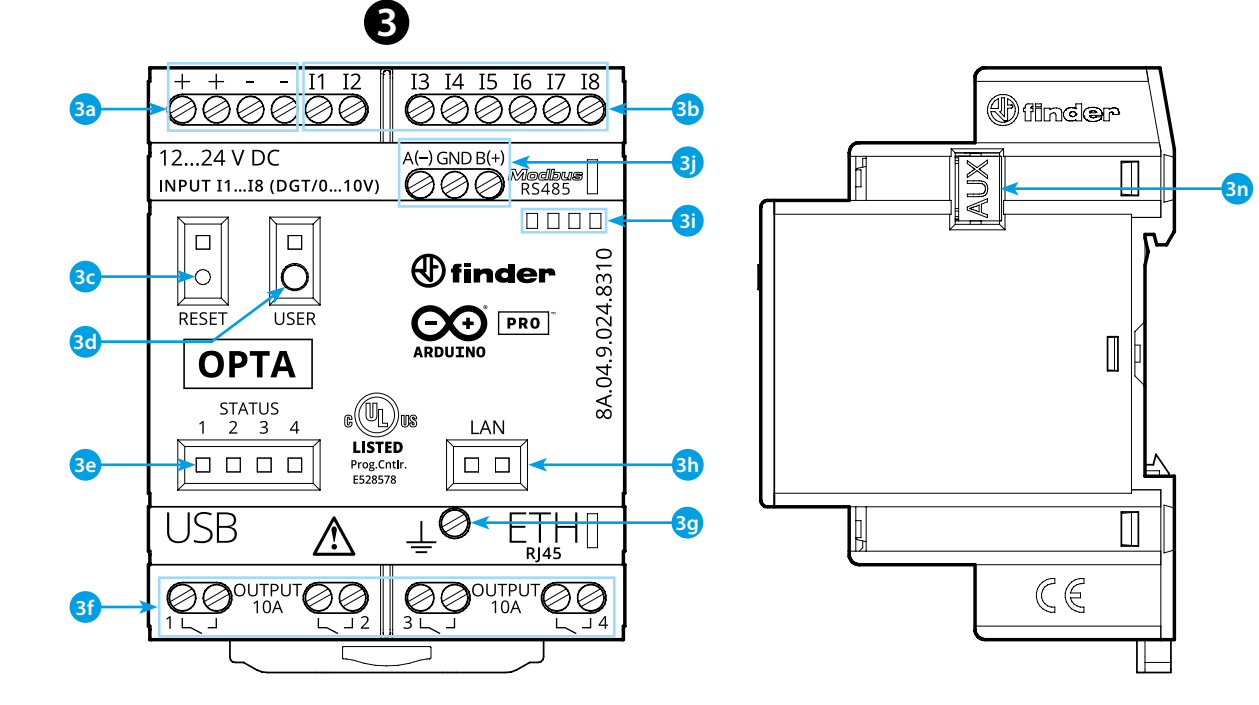

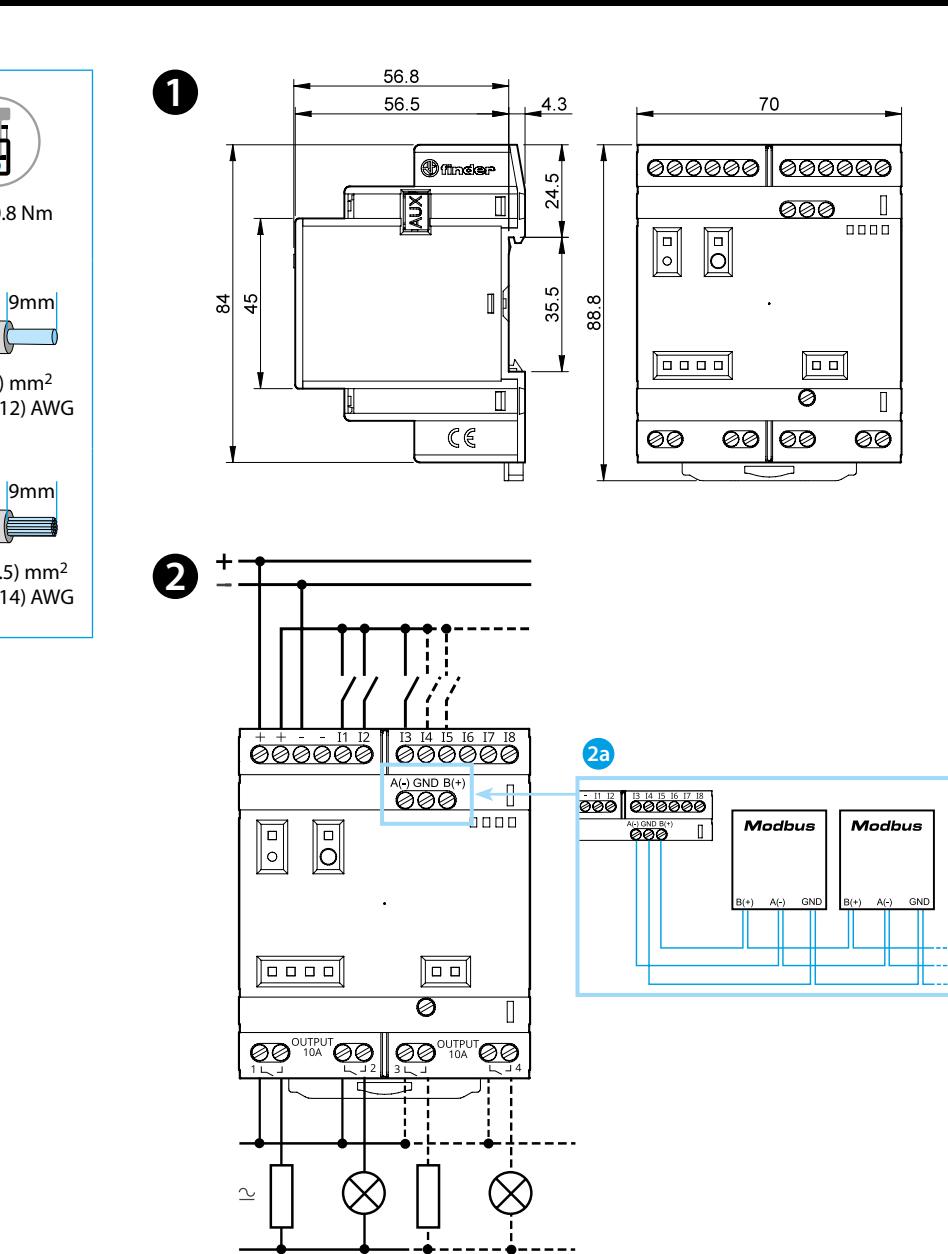

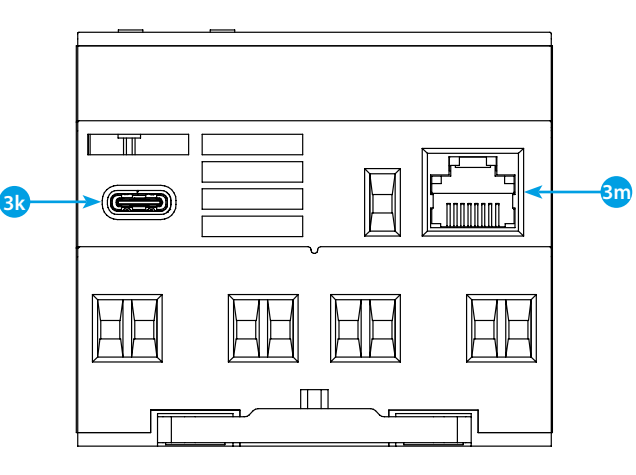

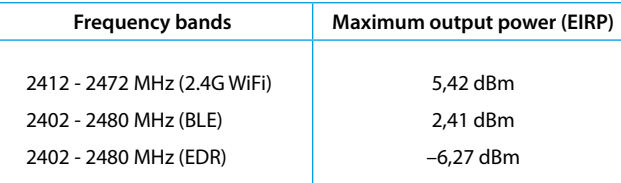

# **FCC and RED CAUTIONS (MODEL 8A.04.9.024.8320)**

# **FCC**

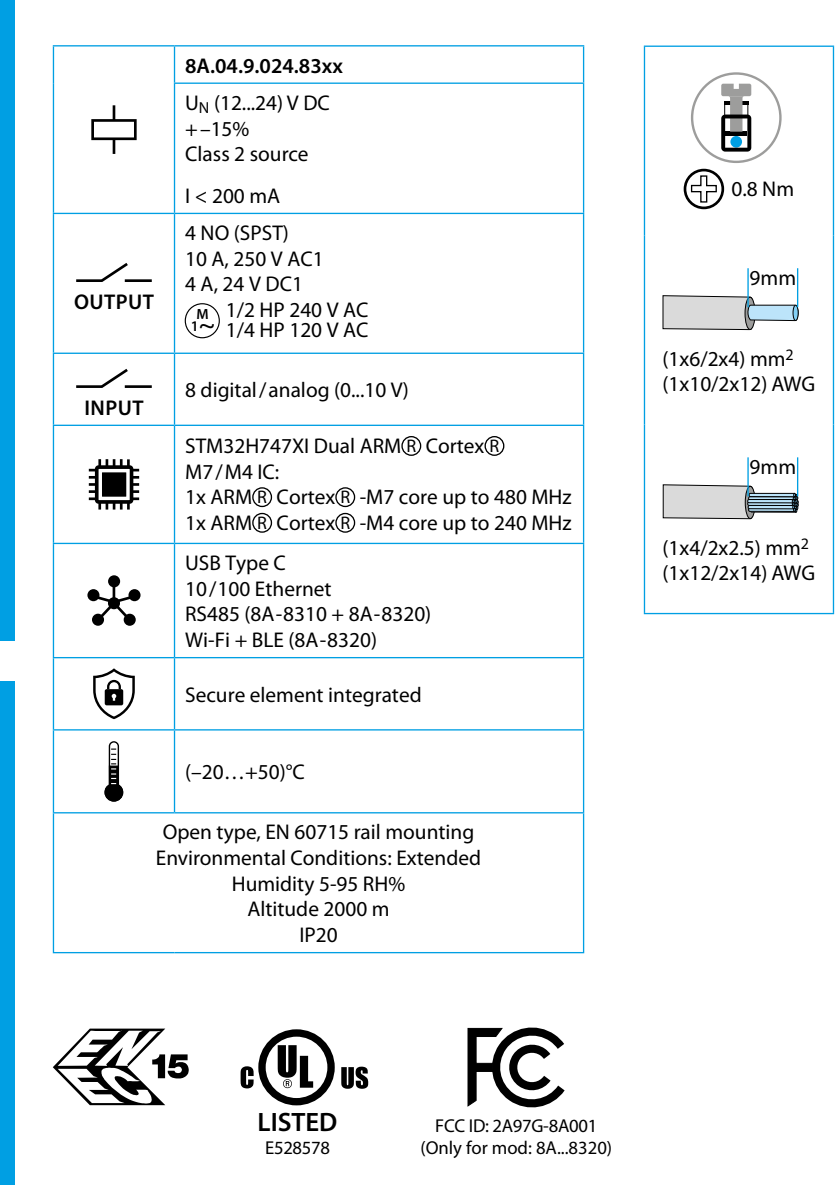

This device complies with part 15 of the FCC Rules. FCC RF Radiation Exposure Statement: other antenna or transmitter uncontrolled environment 20 cm between the radiator& your body

- Any Changes or modifications not expressly approved by the party responsible for compliance could void the user's authority to operate the equipment.
- Operation is subject to the following two conditions: (1) This device may not cause harmful interference, and (2) this device must accept any interference received, including interference that may cause undesired operation.
	-
- this Transmitter must not be co-located or operating in conjunction with any
- this equipment complies with RF radiation exposure limits set forth for an
- this equipment should be installed and operated with minimum distance
- This equipment has been tested and found to comply with the limits for a Class A
- These limits are designed to provide reasonable protection against harmful interference when the equipment is operated in a commercial environment. This equipment generates, uses, and can radiate radio frequency energy and, if not installed and used in accordance with the instruction manual, may cause
- Operation of this equipment in a residential area is likely to cause harmful interference in which case the user will be required to correct the interference
- The product is in compliance with essential requirements and other relevant
	-

## **NOTE**

digital device, pursuant to part 15 of the FCC Rules. harmful interference to radio communications. at his own expense.

# **A** AFMETINGEN **123**

# **A** AANSLUITSCHEMA

### **RED**

provisions of Directive 2014/53/EU. This product is allowed to be used in all EU member states.

# **NEDERLANDS**

#### **8A.04.9.024.8300 Lite Version 8A.04.9.024.8310 Plus Version 8A.04.9.024.8320 Advanced Version**

**2a** Alleen voor 8A.04-8310 en 8A.04-8320

# **RFRONTAANZICHT**

- **3a** Aansluitklemmen voedingsspanning 12...24 V DC
- **3b** I1....I8 digitale/analoge (0...10 V) ingangen, configureerbaar via IDE
- **3c Resetknop: zet het apparaat in de bootloader mode** . **Tweemaal drukken herstart het apparaat** .
- (Indrukken met puntig geïsoleerd gereedschap)
- **3d** Door de gebruiker programmeerbare knop
- **3e** Contactstatus-LED 1...4
- **3f** Relaisuitgangen 1...4, maakcontacten 10 A 250 V AC
- **3g** Aardklem
- **3h** Status-LED van de Ethernet poort
- **3i** Houder voor codeerplaatie 060.48
- **3j** Aansluitklemmen voor MODBUS RS485 interface (alleen voor uitvoeringen 8A.04-8310/8320)
- **3k** USB Type C voor programmering en datalogging **3m**Ethernet poort
- **3n** Poort voor communicatie en aansluiting van hulpmodules

### **AAN DE SLAG HANDLEIDING** https://docs.arduino.cc/hardware/opta/ **Aan de slag – IDE**

Als u uw 8A.04 offline wilt programmeren, moet u de Arduino Desktop IDE installeren. Om de 8A.04 op uw computer aan te sluiten, hebt u een Type C - USB-kabel nodig. Deze levert ook voeding aan het apparaat, zoals aangegeven door de LED.

https://www.arduino.cc/en/Main/Software

## **AAN DE SLAG - ARDUINO CLOUD**

Alle Arduino IoT-geschikte producten worden door de Arduino Cloud ondersteund waarmee u sensorgegevens kunt loggen, grafisch weergeven en analyseren, gebeurtenissen kunt activeren, en uw huis of bedrijf automatiseren.

Alle Arduino boards, inclusief dit apparaat, werken direct met de Arduino Cloud Editor, door simpelweg een eenvoudige plug-in te installeren. De Arduino Cloud Editor wordt online gehost, daarom zal het altijd up-to-date zijn met de nieuwste functies en ondersteuning voor alle boards/apparaten. Volg de instructies om met het programmeren in de browser te beginnen en uw programma's (sketches) naar uw apparaat te uploaden.

https://cloud.arduino.cc

# **OPMERKING**

Als de apparatuur wordt gebruikt op een manier die niet door de fabrikant is gespecificeerd, kan de door de apparatuur geboden bescherming worden aangetast.

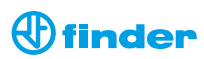